# **Capítulo 4 Construir una base de datos en MySQL**

## **Construir una base de datos en MySQL 1.Crear y eliminar una base de datos**

La sentencia SQL CREATE DATABASE permite crear una nueva base de datos.

Sintaxis simplificada

CREATE {DATABASE | SCHEMA} [IF NOT EXISTS] nombre\_base

nombre\_base es el nombre de la nueva base de datos. Este nombre debe respetar las reglas para los nombres de objetos MySQL.

CREATE SCHEMA es equivalente a CREATE DATABASE.

Se produce un error si ya existe una base de datos con el mismo nombre y la cláusula IF NOT EXISTS no está presente.

Para crear una base de datos, es necesario el privilegio global CREATE.

Físicamente, una base de datos MySQL se materializa en un directorio que contiene los archivos correspondientes a las diferentes tablas de la base de datos.

La sentencia SQL CREATE DATABASE ofrece varias opciones que permiten especificar el juego de caracteres y la intercalación por defecto de la base de datos, o cifrar la base de datos (desde la versión 8.0.16).

Ejemplo

mysql> CREATE DATABASE biblio; Query OK, 1 row affected (0.00 sec) La sentencia SQL DROP DATABASE permite eliminar una base de datos.

Domine el desarrollo de un sitio web dinámico e interactivo

Sintaxis

DROP {DATABASE | SCHEMA} [IF EXISTS] nombre\_base

DROP SCHEMA es equivalente a DROP DATABASE.

Se produce un error si no existe la base de datos y la cláusula IF EXISTS no está presente.

Para eliminar una base de datos, es necesario el privilegio global DROP.

### **Observación**

*La sentencia DROP DATABASE elimina todo, sin solicitar confirmación. ¡Hay que pensarlo dos veces antes de ejecutar este comando!*

# **2.Gestionar los usuarios y los privilegios**

## **2.1 Visión de conjunto**

En la instalación de MySQL, se crea automáticamente una cuenta de superusuario con el nombre root.

La cuenta root se reserva normalmente a la administración del servidor MySQL.

Como complemento a la cuenta root, es recomendable crear como mínimo una cuenta por aplicación y, si es necesario, una cuenta por usuario final de la aplicación. De esta manera, será posible gestionar con mayor precisión los privilegios otorgados a cada usuario/aplicación y limitar los riesgos ligados a la utilización de la cuenta root.

En MySQL, un usuario está identificado de manera única por la combinación de dos datos:

– un nombre de usuario;

– un nombre de host (o dirección IP) a partir del cual el usuario puede conectarse.

Cada pareja de usuario/host es considerada por MySQL como un usuario único que tiene una contraseña para conectarse (en algún caso ninguna) y privilegios. Un mismo usuario (en el sentido de un nombre de usuario dado) puede tener privilegios diferentes según el host a partir del cual se conecte.

Por lo tanto, la sintaxis utilizada para designar a un usuario es la siguiente: nombre\_usuario[@nombre\_host]

Para el nombre de host, el valor ' % ' significa «cualquier host»; es el valor predeterminado cuando no se especifica el nombre del host. El signo % también puede utilizarse como carácter comodín en el nombre del host o la dirección IP para especificar una lista de equipo (oheurtel@'%.olivier-heurtel.fr') o un intervalo de direcciones IP (oheurtel@'192.168.1.%'). El nombre de usuario puede estar vacío (usuario anónimo).

Capítulo 4

Es posible tener un usuario nombre\_usuario@'%' que puede conectarse a partir de cualquier equipo con determinados privilegios y otro usuario nombre\_usuario@ nombre\_host con el mismo nombre, pero que puede conectarse a partir de un equipo con privilegios diferentes (por ejemplo, más restrictivos si el equipo es considerado como poco seguro, o menos restrictivos si el equipo es considerado como muy seguro.

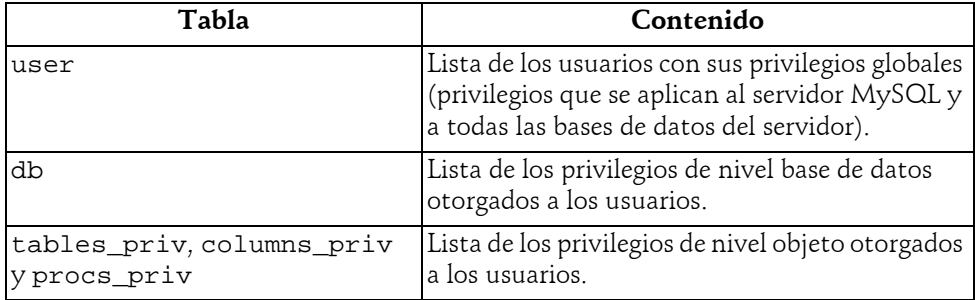

Los datos sobre los usuarios y sus derechos se almacenan en la base de datos mysql:

#### **Observación**

*Para gestionar a los usuarios y los privilegios, son necesarios privilegios globales precisos (CREATE USER, GRANT OPTION, etc.). De manera predeterminada, estos privilegios se otorgan a la cuenta root, puesto que esta última tiene todos los privilegios. En adelante, daremos por supuesto que la gestión de los usuarios y de los privilegios se efectúa mediante la cuenta root y no precisaremos qué privilegio se requiere para realizar cada acción. Para saber más, consulte la documentación de MySQL.*

## **2.2Gestionar los usuarios**

### **2.2.1Crear usuarios**

Antes de la versión 5.0.2, se creaba un nuevo usuario implícitamente por concesión de un primer privilegio mediante la sentencia GRANT (véase más adelante). Desde la versión 5.7.6, esta funcionalidad ha quedado obsoleta y se ha eliminado en la versión 8.0.11. Para administrar usuarios, hay que utilizar las sentencias SQL CREATE USER y ALTER USER.

La sentencia CREATE USER permite crear explícitamente un usuario.

Domine el desarrollo de un sitio web dinámico e interactivo

#### Sintaxis simplificada

```
CREATE [IF NOT EXISTS] USER especificación_usuario [,...]
especificación_usuario =
```
nombre\_usuario[@nombre\_host] [IDENTIFIED [WITH Plugin] BY 'contraseña'] nombre\_usuario y contraseña son respectivamente el nombre y la contraseña de la nueva cuenta. Si la cláusula IDENTIFIED BY está ausente, la cuenta se crea sin contraseña.

La cláusula WITH permite especificar un plugin de autenticación para la comprobación de la contraseña. Los valores posibles son: mysql\_native\_password, sha256\_password y caching\_sha2\_password (valor por defecto en la versión 8, salvo que el servidor se haya configurado de manera distinta). El plugin de autenticación por defecto caching\_sha2\_password puede causar problemas de compatibilidad con algunos clientes que no soporten este método, como ocurre con la extensión mysqli de PHP que se utiliza para acceder a MySQL desde PHP. Para resolver este problema, hay que utilizar el antiguo plugin mysql\_native\_password cuando se crean los usuarios en cuestión (o modificar la configuración del servidor para utilizar este método por defecto para todos los usuarios, con ayuda de la variable de sistema default\_authentication\_plugin o de la variable authentication\_policy a partir de la versión 8.0.27).

nombre\_host permite especificar el nombre del equipo desde el cual se puede conectar el nuevo usuario. Si se omite esta cláusula, se utiliza el valor predeterminado '%'; en ese caso, el usuario puede conectarse desde cualquier host.

Si la cuenta ya existe, se produce un error, excepto si existe la cláusula IF NOT EXISTS, caso en el que solo se genera una simple alerta; está cláusula apareció en la versión 5.7.8.

La contraseña debe introducirse en claro; se cifrará automáticamente (hash) por MySQL antes de almacenarse en la base mysql.

En las versiones anteriores, la palabra clave PASSWORD se podía utilizar para especificar una contraseña ya cifrada (número hexadecimal de 41 cifras). Desde la versión 5.7.6, el uso de esta palabra clave quedó obsoleta y se eliminó en la versión 8.0.11; si se usa esta opción, se genera un error.

Se pueden utilizar otros métodos de autenticación en lugar del método predeterminado (véase la documentación de MySQL a este respecto).

#### Ejemplo

```
mysql> CREATE USER eniadm IDENTIFIED BY 'eni';
Query OK, 0 rows affected (0.01 sec)
mysql> CREATE USER oheurtel@localhost IDENTIFIED BY 'oh';
Query OK, 0 rows affected (0.00 sec)
```
## **Construir una base de datos en MySQL** 151

Capítulo 4

mysql> SELECT host,user, plugin -> FROM mysql.user WHERE user IN ('eniadm','oheurtel'); +-----------+----------+------------------------+ | host | user | plugin +-----------+----------+------------------------+ | % | eniadm | caching\_sha2\_password | | localhost | oheurtel | caching sha2 password +-----------+----------+------------------------+ 2 rows in set (0.00 sec) mysql> -- "Segundo usuario: "eniadm" mysql> CREATE USER eniadm@localhost IDENTIFIED BY 'eni'; Query OK, 0 rows affected (0.01 sec) mysql> SELECT host,user,plugin -> FROM mysql.user WHERE user = 'eniadm'; +------------+---------+-------------------------+ | host | user | authentication string | +------------+---------+-------------------------+ | % | eniadm | caching\_sha2\_password | | localhost | eniadm | caching\_sha2\_password | +------------+---------+-------------------------+

2 rows in set (0.00 sec)

Este «segundo» usuario podría haber sido creado con una contraseña diferente (incluso sin contraseña).

En el script crear-base-eni.sql utilizado para generar la base de datos de este libro, se crea un usuario eniweb con la sentencia SQL siguiente:

CREATE USER eniweb@localhost IDENTIFIED **WITH mysql\_native\_password** BY 'web'; Para este usuario, se especifica de forma explícita el plugin de autenticación mysql\_native\_password para que pueda conectarse sin problemas desde PHP:

mysql> SELECT host,user,plugin FROM mysql.user WHERE user = 'eniweb';

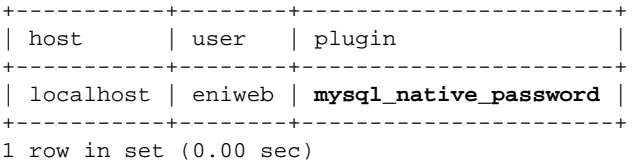

Domine el desarrollo de un sitio web dinámico e interactivo

Desde la versión 5.7.8, la sentencia SQL CREATE USER ofrece casos adicionales opcionales que permiten:

- limitar los recursos utilizados por la cuenta (número de consultas, número de conexiones, etc.);
- gestionar la expiración de la contraseña;
- crear la cuenta bloqueada (se puede bloquear/desbloquear una cuenta por medio de la sentencia SQL ALTER USER);
- cifrar la conexión entre el cliente y el servidor (SSL/TLS).

Desde la versión 8, hay cláusulas adicionales que permiten:

- definir los roles del usuario que se activarán por defecto durante su conexión (versión 8.0.0);
- especificar las reglas relativas a la reutilización de las antiguas contraseñas (versión 8.0.3);
- indicar que el usuario deberá introducir su contraseña actual durante un cambio de contraseña (versión 8.0.13);
- generar una contraseña aleatoria para el usuario (versión 8.0.18);
- definir una regla de bloqueo de la cuenta al cabo de cierto número de conexiones consecutivas (versión 8.0.19);
- asociar un comentario y unos atributos a un usuario (versión 8.0.21);
- utilizar hasta tres métodos de autenticación para un usuario (versión 8.0.27).

Puede consultar la documentación para saber más acerca de estas funcionalidades.

### **2.2.2Eliminar usuarios**

La sentencia DROP USER permite eliminar explícitamente un usuario.

Sintaxis

DROP USER [IF EXISTS] nombre\_usuario[@nombre\_host[,...]

Si se omite el nombre del host, se toma el valor predeterminado '%'.

Si la cuenta no existe, se produce un error, salvo si se usa la cláusula IF NOT EXISTS, caso en el que solo se genera una simple alerta; esta cláusula apareció en la versión 5.7.8.

En la eliminación de un usuario, los privilegios del usuario también se eliminan; en cambio, los objetos creados por el usuario, si los hay, no son eliminados.

## Construir una base de datos en MySQL \_\_\_\_\_\_\_\_\_\_\_\_\_\_\_ 153

Capítulo 4

## **2.2.3 Modificar la contraseña de los usuarios**

La sentencia SQL SET PASSWORD permite modificar la contraseña de un usuario.

#### Sintaxis

```
SET PASSWORD [FOR nombre_usuario[@nombre_host]] =
         'nueva_contraseña'
         [REPLACE 'antigua_contraseña']
         [RETAIN CURRENT PASSWORD]
```
Si se omite el nombre del host, se toma el valor predeterminado '%'.

Si se omite la cláusula FOR, este comando permite modificar la contraseña del usuario actual.

Desde la versión 5.7.6, la nueva contraseña se introduce directamente sin cifrar.

En las versiones anteriores, se podía utilizar la función PASSWORD para cifrar (*hash*, de manera más precisa) la nueva contraseña introducida sin cifrar, antes de almacenarla en la base de datos mysql. Esta sintaxis está obsoleta desde la versión 5.7.6 y se ha eliminado en la versión 8.0.11.

La cláusula REPLACE permite indicar la contraseña actual. Se usa solo durante la modificación de la contraseña del usuario actual y debe estar presente si la cuenta del usuario se ha creado con la obligación de introducir la contraseña actual durante de la modificación de la contraseña. Esta funcionalidad apareció en la versión 8.0.13.

La cláusula RETAIN CURRENT PASSWORD permite conservar la contraseña antigua, que todavía se puede usar como contraseña secundaria. Esta posibilidad es interesante si lleva tiempo modificar las aplicaciones o para propagar la nueva contraseña al resto de bases de datos (replicación). Posteriormente, esta contraseña secundaria se puede eliminar usando la cláusula DISCARD OLD PASSWORD de la sentencia SQL ALTER USER. Esta funcionalidad apareció en la versión 8.0.13.

La sentencia SQL SET PASSWORD no está obsoleta, pero se desaconseja; en su lugar, se recomienda usar la sentencia SQL ALTER USER.

### Sintaxis

```
ALTER USER nombre_usuario [@nombre_host]
IDENTIFIED BY 'nueva_contraseña'
[REPLACE 'antigua_contraseña']
[RETAIN CURRENT PASSWORD]
```
Las cláusulas son las mismas que las de la sentencia SQL SET PASSWORD.

Domine el desarrollo de un sitio web dinámico e interactivo

Ejemplo mysql> SET PASSWORD FOR eniadm = 'secret'; Query OK, 0 rows affected (0.00 sec) mysql> SET PASSWORD FOR eniadm@localhost = 'secret'; Query OK, 0 rows affected (0.00 sec) mysql> ALTER USER oheurtel@localhost IDENTIFIED BY 'secret'; Query OK, 0 rows affected (0.00 sec)

#### **Observación**

*La sentencia SQL ALTER USER permite modificar otras propiedades de la cuenta.*

## **2.3 Administrar los privilegios de los usuarios**

### **2.3.1 Atribuir privilegios a los usuarios**

La sentencia SQL GRANT permite conceder privilegios a los usuarios.

```
Sintaxis simplificada
```

```
GRANT privilegio,[,...]
ON especificación_meta
TO especificación_usuario [,...]
especificación_meta =
    *.*
  | [nombre_base.]*
  | [TABLE | FUNCTION | PROCEDURE] [nombre_base.]nombre_objeto
especificación_usuario =
nombre_usuario[@nombre_host] [IDENTIFIED BY [PASSWORD] 'contraseña']
```
La cláusula *especificación\_usuario* es la misma que para la sentencia CREATE USER.

Desde la versión 8.0.11, ya no es posible crear un usuario con la sentencia SQL GRANT (posibilidad quedó obsoleta desde la versión 5.7.7).

Los privilegios pueden otorgarse en tres niveles: global, base de datos y objeto.

### **Global**

Los privilegios otorgados globalmente se aplican en todas las bases de datos del servidor. Para otorgar un privilegio a nivel global, es necesario utilizar el valor \*.\* para la cláusula *especificación\_meta*.